# RollerMouse Pro3 **Brukerveiledning**

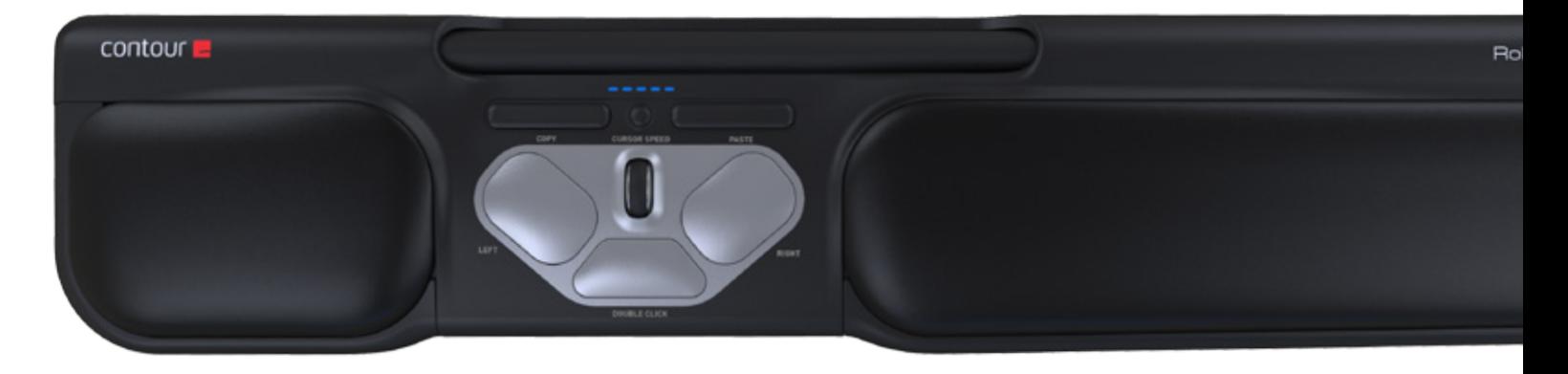

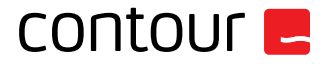

### **Innholdet i esken**

- 1. RollerMouse Pro3<br>2. To korte tastaturhe
- 2. To korte tastaturhevere<br>3. To lange tastaturhevere
- To lange tastaturhevere

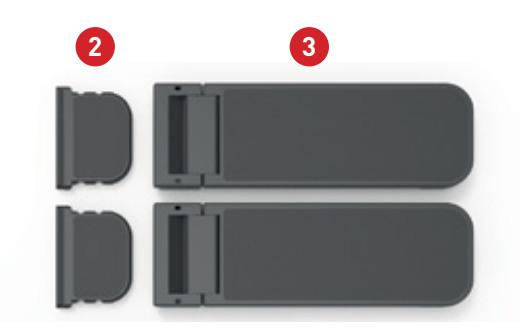

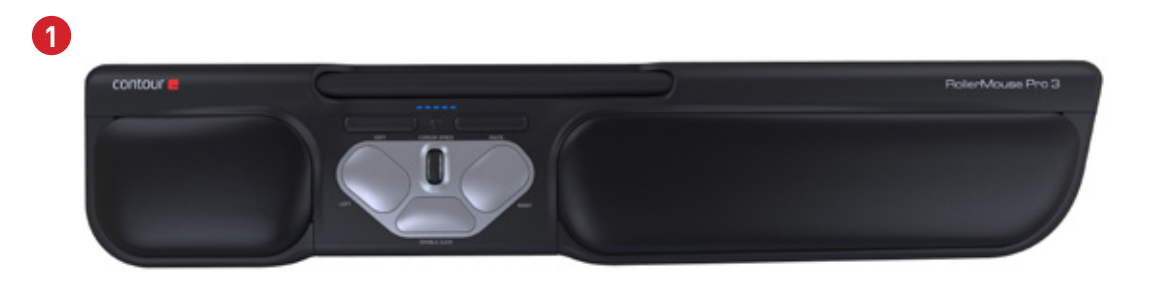

### **RollerMouse funksjoner**

- A. Rullestav
- B. Hastighets LED
- C. Kopiere
- D. Lim inn
- E. Venstreklikk
- F. Høyreklikk<br>G. Scrollhjul
- G. Scrollhjul
- H. Ettrykks dobbeltklikk

Last ned driveren vår på www.contourdesign.no for ytterligere musefunksjoner og spesifikke Macinnstillinger.

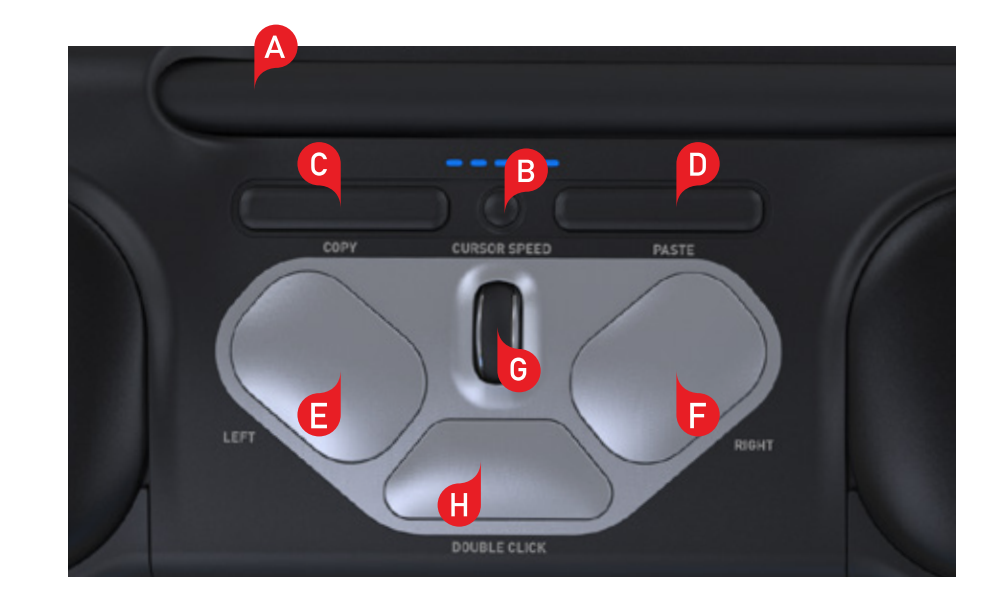

#### **Posisjonere tastatur**

Sjekk høyden og vinkelen på tastaturet før du plugger inn enheten, og finn oppsettet som er mest komfortabelt for deg. Bruk tastaturheverne for å oppnå ønsket vinkel og høyde på et hvilket som helst tastatur. Mellomromstasten på tastaturet bør ligge rett over rullestaven. For å oppnå optimal ergonomisk stilling skal forkanten av tastaturet ligge så nær rullestaven som mulig.

Balance-tastaturet er designet spesifikt for RollerMouse og er plassert parallelt med rullestaven. Balance-tastaturet er i tillegg enkelt å justere til positiv, nøytral eller negativ stilling.

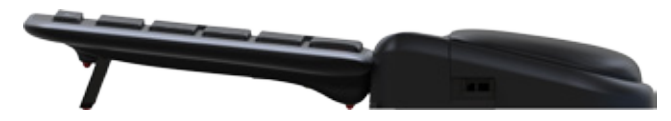

Positiv stilling

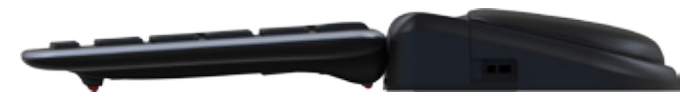

Negativ stilling Nøytral stilling Nøytral stilling Nøytral stilling

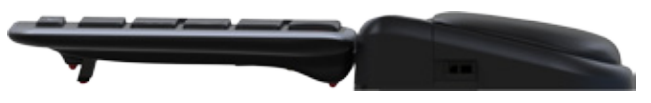

#### **Montere tastaturheverne**

Sett enden til tastaturheveren (2) inn i sporet på baksiden av RollerMouse sidestill sporene på de korte (2) **2** Pro3.

#### **Justere tastaturheverne**

Sidestill sporene på de korte  $\left( 2 \right)$  og lange tastaturheverne  $\left( 3 \right)$ , og press sammen de to delene til du hører dem klikke på plass. **3**

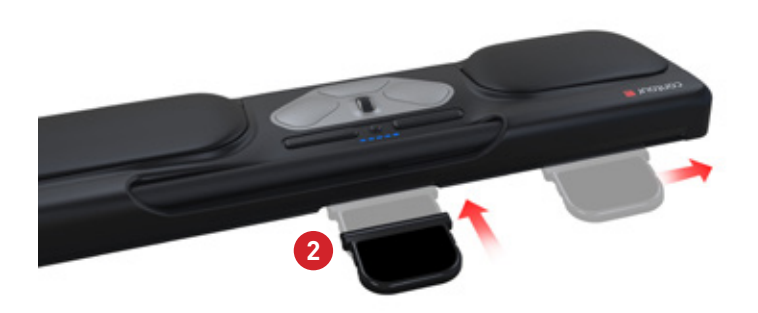

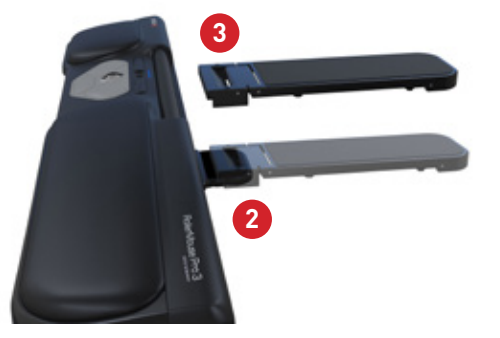

### **Koble til en datamaskin**

Plugg RollerMouse Pro3s USB-kabel inn i datamaskinens USBport. Vent noen sekunder mens programvaren installeres.

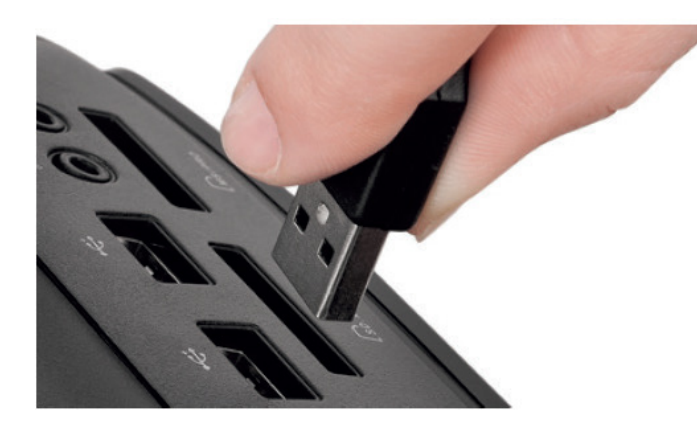

### **Bruke rullestaven**

Rullestaven **A** har to funksjoner:

- Trykk ned rullestaven for å venstreklikke.
- Beveg rullestaven fra side til side og opp og ned for å bevege markøren.

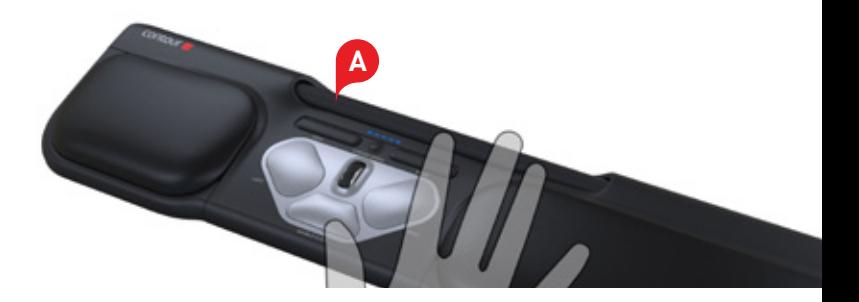

### **Justere klikkmotstand**

Du kan justere hvor mye trykk som kreves for et museklikk. Bruk bryteren under RollerMouse Pro3 til å justere kraften i klikke-trykket. Skyv den inntil du finner et nivå som passer for deg.

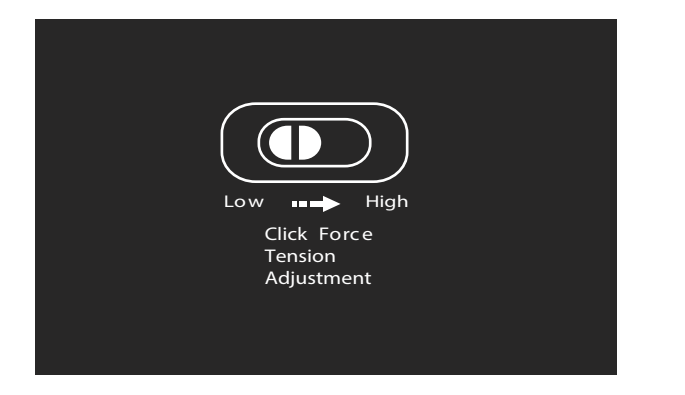

### **Endre fra dobbeltklikkfunksjon til midtknappfunksjon**

Endre funksjonen til knappen **H** fra dobbeltklikkfunksjon til midtknappfunksjon ved å holde inne knappene  $\left| \textbf{B} \right|$  og  $\left| \textbf{H} \right|$  i to sekunder til LED-lysene blinker. Gjenta denne handlingen for å reversere prosessen.

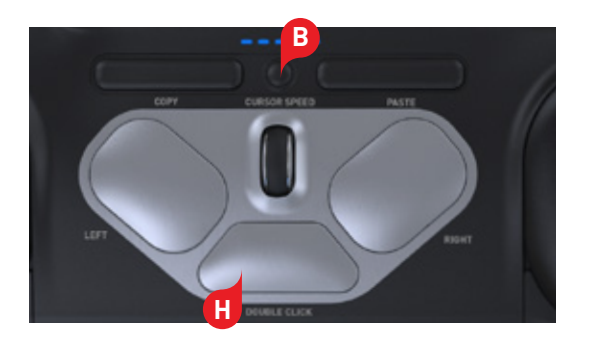

#### **Endre markørhastighet**

Trykk på knappen **B** for å justere markørhastigheten. Du kan velge mellom ti ulike hastigheter, fra sakte (600 DPI) til rask (2400 DPI). Hastigheten indikeres av LED-lysene, som vist på bildet. **B**

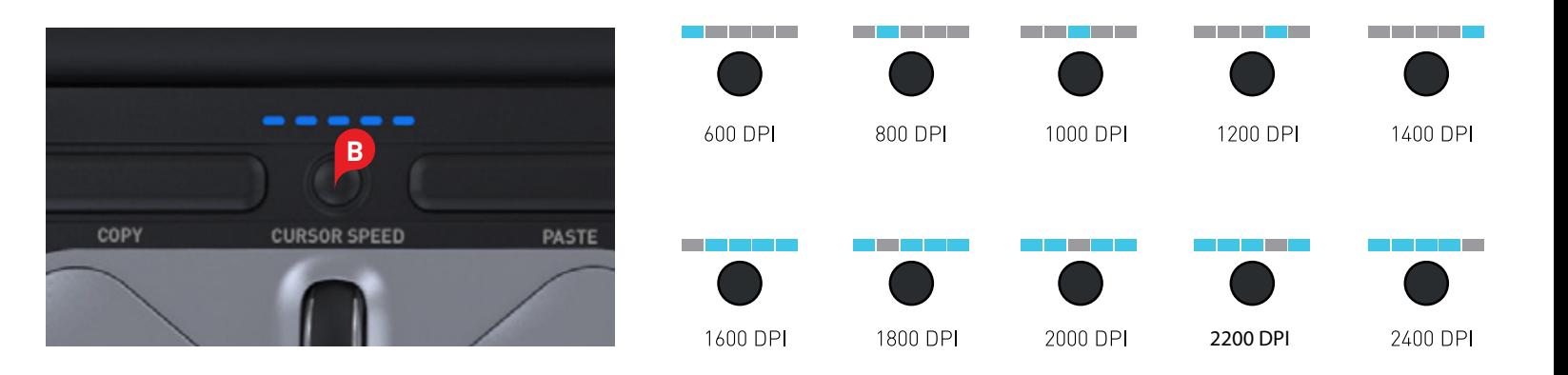

#### **Brukerinnstillinger**

RollerMouse Pro3 har 3 moduser. PC-modus, Mac-modus og HID-modus. (For Linux) Bruk følgende kommandoer til å endre brukerinnstillingene slik at de passer til operativsystemet ditt.

- **•** Trykk og hold nede knappene  $\left| \mathbf{B} \right|$  og  $\left| \mathbf{C} \right|$  i to sekunder. Du vil se LED-lys blinke for hver modus.
- **i** Mens du holder **B** nede, slipp opp **C** og klikk på **C** for å skifte mellom de forskjellige modusene.
- Slipp opp begge knappene når du har kommet frem til den modusen du ønsker.

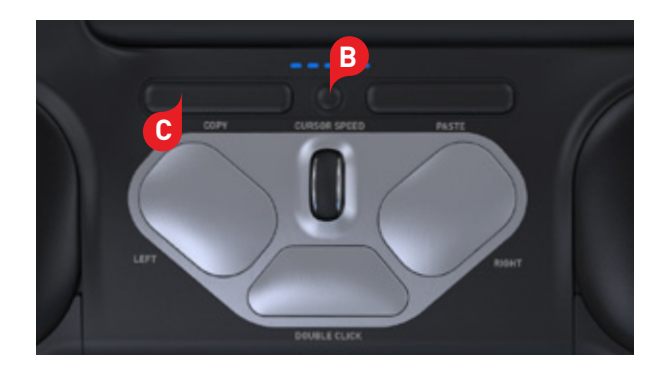

## **Forskjellige modus innstillinger**

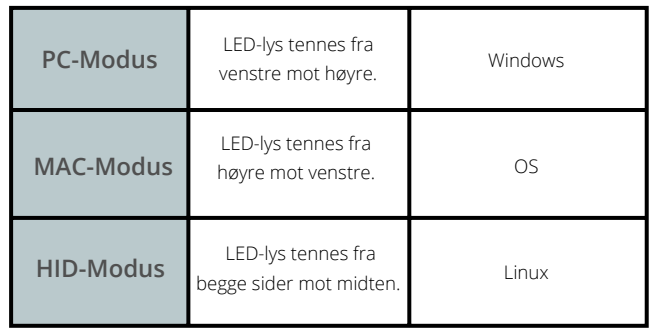

#### For mer informasjon, se: www.contourdesign.no

Contour Design Norge AS Karoline Kristiansensvei 7 0661 Oslo Norway Telefon: + (47) 21 66 17 16 E-post: info@contour-design.com

#### **FCC-erklæring**

Endringer eller modifikasjoner som ikke er uttrykkelig godkjent av instansen som skal sikre overholdelse, kan ugyldiggjøre brukerens rett til å bruke utstyret.

Utstyret er testet og funnet å overholde grenseverdiene for digitalt utstyr i Klasse B, i henhold til det amerikanske FCC-regelverkets Del 15. Disse grenseverdiene skal gi rimelig beskyttelse mot skadelig interferens i en boliginstallasjon. Dette utstyret genererer, bruker og kan sende ut radiostråling, og hvis det ikke installeres og brukes i henhold til instruksjonene, kan det forårsake skadelig interferens med radiokommunikasjon. Det kan uansett ikke gis noen garanti for at interferens ikke vil forekomme i en bestemt installasjon. Hvis dette utstyret forårsaker skadelig interferens for radio- eller TV-mottaket, noe som kan avgjøres ved å slå utstyret av og på, kan brukeren forsøke følgende for å korrigere interferensen:

- Snu på eller flytte mottakerantennen.
- Øke avstanden mellom utstyret og mottakeren.
- Koble utstyret til et uttak på en annen krets enn den mottakeren er koblet til.
- Kontakte forhandleren eller en erfaren radio/TV-tekniker for hjelp.

Dette utstyret overholder FCC-regelverkets Del 15. Bruken er underlagt følgende to betingelser: (1) Dette utstyret kan ikke forårsake skadelig interferens, og (2) Dette utstyret må akseptere enhver interferens som mottas, også interferens som kan forstyrre funksjonaliteten.

#### **IC-erklæring**

Dette utstyret overholder Industry Canadas lisensfritatte radiostandardspesifikasjoner. Bruken er underlagt følgende to betingelser: (1) Dette utstyret kan ikke forårsake interferens; og

(2) Dette utstyret må akseptere enhver interferens, også interferens som kan forstyrre utstyrets funksjonalitet. Forkortelsen «IC» foran sertifiserings-/registreringsnummeret betyr bare at Industry Canadas tekniske spesifikasjoner er oppfylt. Dette produktet oppfyller Industry Canadas gjeldende tekniske spesifikasjoner.

Testet for å være i samsvar med FCC og IC-standardene.

#### **Garanti**

Ved en eventuell funksjonssvikt som skyldes fabrikasjonsfeil, vil vi erstatte produktet. Denne garantien dekker ikke skade som skyldes feil bruk av produktet.

#### **Merk!**

Hvis du prøver å ta din RollerMouse fra hverandre, blir garantien ugyldig.

## CE A

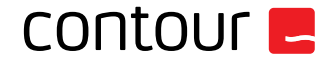